### **A Laboratory Class Exploring Microbial Diversity and Evolution Using Online Databases, the Biology Workbench, and Phylogenetics Software**

**Resource Type: Curriculum: Laboratory** 

**Publication Date: 11/17/2005** 

### **Authors**

*Sarah Boomer* Natural Sciences and Math Western Oregon University Monmouth, Oregon 97361 USA Email: boomers@wou.edu

*Kelly Shipley* Western Oregon University Monmouth, Oregon 97361 USA Email: shipleyk@wou.edu

*Bryan Dutton* Natural Sciences and Math Western Oregon University Monmouth, OR 97361 USA Email: duttonb@wou.edu

*Daniel Lodge* University of Oregon Corvallis, Oregon 97331 USA Email: lodge@engr.orst.edu

# **Abstract**

Students assemble and align bacterial datasets using DNA information downloaded from the National Center for Biotechnology Information website and Biology Workbench. Specifically, they compare unknown original DNA sequences (from, in our case, hot spring communities) to a backbone of diverse bacterial control sequences representing 11 different phyla. Students use aligned datasets to obtain phylogenetic trees with Phylogenetic Analysis Using Parsimony. In performing this exercise, students form predictions about bacterial phylogenetic relationships, enhance their understanding of bacterial diversity, and better appreciate the large body of research about bacterial diversity using DNA information.

# **Activity**

**Invitation for User Feedback.** If you have used the activity and would like to provide feedback, please send an e-mail to MicrobeLibrary@asmusa.org. Feedback can include ideas which complement the activity and new approaches for implementing the activity. Your comments will be added to the activity under a separate section labeled "Feedback." Comments may be edited.

#### **INTRODUCTION**

#### **Learning Objectives.**

Upon completion of this activity, students will be able to

- 1. Iearn how molecular data is stored, annotated, and accessed through National Center for Biotechnology Information (NCBI) GenBank;
- 2. have a broader understanding of bacterial diversity, emphasizing current research using DNA approaches;
- 3. be able to gather, assemble, and align a 16S rRNA gene dataset using online software;
- 4. analyze phylogenetic trees using parsimony-based methods; and
- 5. understand and interpret phylogenetic trees to address microbiology classification issues.

#### **Background.**

This laboratory exercise has been carried out in a variety of formats at Western Oregon University and was included as one component of our poster about computational biology curriculum, "A Bioinformatics Course Emphasizing Molecular Microbial Diversity," at the 2004 American Society for Microbiology General Meeting. Here, it received considerable attention from undergraduate microbiology instructors interested in developing comparable exercises and/or courses. Although an increasing body of literature exists about bioinformatics curricula for undergraduates, most is directed at genome or protein structure topics, typically emphasizing human or eukaryotic systems (2, 3, 5).

This curriculum was first developed in 1998 as a 2-week unit for an advanced elective course, Molecular Biology. In 2000, it was integrated into a new elective course, Computational Biology/Bioinformatics, that also featured microbiology-driven genome and protein explorations (all curricula available online at http://www.wou.edu/~boomers/Bi301/comp04cover.htm). Finally, in 2002, this exercise was adapted for the laboratory component of General Microbiology, a course that all Biology majors at the university are required to take. This report presents the most basic version of the exercise, currently used for General Microbiology. Students complete this laboratory exercise during the final 2 weeks of the 10-week course, following extensive lectures about microbial diversity, ecology, metabolism, evolution, and genetics. Prior lectures importantly include a summary of Woese's 16S work (10). The course requires *Brock Biology of Microorganisms* (6), an invaluable resource for bacterial diversity, particularly during this exercise.

The same instructor (Boomer) who has developed lectures also runs the laboratory. Students receive all instructional materials at the beginning of the term, and these documents are provided electronically on in-lab computers. Prelab lecturing is limited to an overview of online tools and software function understanding, as summarized in lab handouts. This class requires two sessions, each 2 to 3 hours in duration. During the first laboratory session, students gather their control dataset using NCBI-GenBank (http://www.ncbi.nlm.nih.gov/), and upload all control sequences and unknowns to accounts on Biology Workbench (BW) (http://workbench.sdsc.edu/). During the second laboratory session, students align their datasets using BW-provided ClustalW (9), and then search and evaluate phylogenetic trees using Phylogenetic Analysis Using Parsimony (PAUP) (8).

#### **PROCEDURE**

#### **Materials.**

This exercise should be run with no more than two people working together. Each pair needs:

- $\bullet$  one computer with internet access and disk space for file storage
- $\bullet$ PAUP, available for purchase at http://paup.csit.fsu.edu/ (\$500 for 10 users)
- TreeView, freeware (http://taxonomy.zoology.gla.ac.uk/rod/treeview.html)
- word-processing program (e.g., Microsoft Word)
- ruler

Before considering this exercise, instructors should understand several advanced phylogenetics concepts, two recommended resources for which are *Molecular Evolution, A Phylogenetic Approach* and *Bioinformatics, A Practical Guide to the Analysis of Genes and Proteins* (1, 7). Minimally, instructors should recognize how alignment tools work with an emphasis on ClustalW (9), distance versus discrete phylogenetic approaches (e.g., understanding that ClustalW invokes some simple distance methods and the PAUP protocol invokes discrete parsimony methods), tree searching methods (e.g., this protocol employs a heuristic approach), and basic tree terminology (e.g., this protocol generates unrooted, ultrametric trees with legends). The extent to which instructors teach advanced concepts should be at their discretion. For this General Microbiology exercise, students are only expected to understand basic principles included in provided handouts. For Computational Biology/Bioinformatics (in which *Molecular Evolution, A Phylogenetic Approach* is the course text), students are expected to fully master all advanced concepts for the phylogenetics unit.

For all of these exercises, we have made every effort to recommend stable resources given the ephemeral nature of many computer-based resources. These include NCBI, supported by the National Institutes of Health and the National Library of Medicine since 1988, and BW, supported by the San Diego Supercomputer Center and National Science Foundation since 1996. Where ClustalW can be used online at BW, the more computationally demanding PAUP software package must be purchased. Although Phylogeny Inference Package (PHYLIP) is available as a free package for online downloading (4), we have found it less user-friendly in terms of operation, instructional documentation, and maintenance because it is not provided through a commercial vendor. Baxevanis and Ouellette provide a useful summary and comparison of these two packages (1). Instructors who would prefer to adapt these curricula for PHYLIP have enough information to make appropriate decisions about parameter settings for alternative protocols. Given that PHYLIP encompasses over 30 different programs with hundreds of pages of online technical documentation links, discussing its operation is beyond the scope of this paper. It is also worth mentioning that some PHYLIP software (e.g., TreeDraw) is included on BW. Unfortunately, TreeDraw is a simplistic program that imports ClustalW's distance-based alignment data to produce a tree (notably lacking a legend). Although distance-based methods generate trees, they cannot compare with sophisticated discrete methods (e.g., parsimony or maximum likelihood, both of which are options on PAUP and PHYLIP) that retain alignment information and, in so doing, provide legend information that relates to actual nucleotide changes. In general, instructors need to be wary of phylogenetic software that can be run online as most represent distance-based methods that will typically result in a different and less-informative tree.

#### **Student Version.** Student Handouts

Lab Session One Appendix 1. Lab session one procedures Appendix 2. NCBI control worksheet*<sup>1</sup>*

Appendix 3. Unknown sequences*<sup>1</sup>*

<sup>7</sup>These worksheets need to be available in an electronic or online form because students need to copy and paste into or from these documents during the lab exercises.

Lab Session Two Appendix 4. Lab session two procedures

#### **Instructor Version.**

This class extends over two sessions, each 2 to 3 hours in duration. In our course, students have been required to use computers throughout lab to generate reports and during lecture to research genomes and epidemics using online tools and resources (including NCBI). Although students typically take 2 hours to complete these exercises, students lacking comparable experience should be provided 3 hours. If students have not been exposed to information about microbial diversity and Woese's 16S-based approach, an additional hour of lecture time should be developed to address these topics.

Instructors with no experience using any of these resources or tools should spend 3 to 5 hours understanding NCBI data and this dataset, working with Biology Workbench, and mastering PAUP operation. Although instructors are encouraged to use this all-purpose 16S dataset and provided controls, they should explore creating their own datasets, if only because it provides good experience for mastering lab concepts and procedures. Minimally, instructors can vary provided controls by selecting alternative 16S bacterial sequences directly from GenBank, cutting and pasting raw sequences as Word files to students without names included.

#### *Dataset Findings*

Using NCBI-GenBank, students should be able to solve the GenInfo Identifier sequence information number (GI#), Kingdom-Phylum, and Genus-Species for each accession number. Some students are confused by GenBank annotations for Kingdom-Phylum and will record different levels of classification. GenBank taxonomists also use some terminology that is not consistent with some undergraduate textbooks (e.g., firmicutes instead of gram positive). Given that some sequences represent uncultured environmental DNA-only samples, this terminology often appears, generating additional questions about proper naming. Lastly, GenBank annotations do not always contain obvious references to the actual sample source, metabolism, or ecology of the isolate. Thus, completing the final column of requested data requires that students perform some detective work, searching the publication or project title, the abstract link (if available), or their textbook. The Instructor Dataset Key (Appendix 5) indicates summary information for each accession number based on information available on NCBI: GI#, Classification, Genus-Species Name, Publication or Project Title, and Key Points from the Abstract (if available). In the last column of this key, comments are provided on whether students will have to consult their text. This key should be viewed as highly exhaustive, with typical students recording only a subset of the requested information. For example, students often recognize that *Pseudomonas* (accession number U71007) is a chemotroph, but do not specify that it degrades hydrocarbons, an important metabolic skill for bioremediation applications. In terms of providing predictions about the relationships of control sequences, students often erroneously predict that phylogeny follows metabolism (e.g., they may incorrectly predict that all phototrophs will cluster together). Students may also propose that the tree will follow cell structure or morphology which, in some cases, will be supported (e.g., gram positives, a coherent phylum, should form a common cluster).

#### Appendix 5. Instructor dataset key

#### *Uploaded Dataset Check*

Students typically encounter initial difficulties working with Biology Workbench, forgetting to select correct sessions, projects, or programs, and, during Ndjinn database searching, failing to select the GenBank Bacterial Sequences (GBBCT) database. Instructors should, minimally, confirm that students have correctly loaded all dataset members before the next lab session. A sample of the expected dataset printout is shown in Fig. 1.

#### FIG. 1. Expected dataset printout

#### *Alignment Data*

In addition to needing some reminders about session, project, and program selection, students may have questions about ClustalW settings options, none of which are changed from default. Minimally, instructors should confirm that students have correctly aligned the dataset. A sample of the expected alignment printout (page 1 only, as requested from students) is shown in Fig. 2. Instructors should confirm that the complete dataset appears on the top of the page. They should also note that the order of the dataset has changed, a result of ClustalW alignment algorithms ranking each member by similarity. Students may note this and ask why.

#### FIG. 2. Expected alignment printout

#### *PAUP Analysis and TreeView*

Students typically encounter initial difficulties working with PAUP, most often because they fail to precisely follow directions. To ameliorate frequent problems that arise during the targeted saving of the .tre file, it is strongly recommended that instructors carefully plan and assign the final destination address for these files, preferably a nonnetworked location. Instructors who use a shared network location need to be aware of the fact that different student teams could over-write one another's files if they save using common names. An annotated sample of the two expected phylogenetic trees is shown in Fig. 3 and 4; Comic Sans text annotations represent genus names that students should have hand-written adjacent to respective accession numbers. Instructors may ask students to print out both trees and compare them for differences as part of the final discussion question. If this is done, students should note some discrepancies in the cluster that includes the *Spirochetes*.

#### FIG. 3. Expected phylogenetic tree

#### FIG. 4. Expected phylogenetic tree

In terms of analyzing the final tree, discussion questions effectively lead students toward understanding basic phylogenetic concepts while reinforcing microbial diversity. After dealing with all the precise and complex information and procedures in this exercise, students are often surprised at how simple tree-based identification of each unknown is (question 1). The predicted identity of each unknown can be deduced by examining the closest neighbor. For example, unknown 1's nearest neighbor is Chloroflexi (phylum)/*Chloroflexus* (genus), an anoxygenic phototroph. Unknown 2's nearest neighbor is Cyanobacteria (phylum)/*Anabaena* (genus), an oxygenic phototroph. Unknown 3's nearest neighbor is Proteobacteria

(phylum)/*Gluconobacter*, a chemoheterotrophic acetic acid bacterium.

In terms of question 2 (how genetically similar is each unknown to each of its nearest neighbors?), students will have to use rulers to measure the total horizontal line distance between each unknown and its nearest neighbor. They will then have to compare this value to the legend to determine how many nucleotide differences are represented by this line length. Typical mistakes encountered include: measuring both horizontal and vertical distances, and failing to convert line length to nucleotide distance using the legend length. The legend line corresponding to 10 nucleotides is approximately 1.7 to 1.8 mm. Given this, the approximate answers for each unknown are as follows: Unknown 1 is about 260 nucleotides different from *Gluconobacter*; Unknown 2 is about 150 nucleotides different from *Chloroflexus*, and Unknown 3 is about 70 nucleotides different from *Anabaena*. Using more sophisticated applications within PAUP and TreeView, it is possible to determine and print exact nucleotide differences between dataset members, but a discussion of these methods is beyond the scope of this report.

Student responses to question 3 (Did your tree support all your predictions about the relationships between control bacteria? Explain. What does the tree suggest about how useful metabolism and ecology are in terms of phylogeny? What does the tree suggest about the evolution of photosynthesis, in particular?) will vary widely. If students have proposed metabolismdriven hypotheses (e.g., phototrophs will all cluster together), they should come to recognize that metabolic types are, in fact, widespread. For example, phototrophic microbes include distantly related gram positives (*Heliobacterium*), chemotrophic thermophiles (*Chloroflexus*), and Cyanobacteria (*Synechococcus* and *Anabaena*). If students have hypothesized that certain cell structures or shapes will form distinct groupings, they will observe varying results. For example, although bacteria with a gram-positive wall will cluster together, bacteria with a gram-negative wall are widely dispersed. Although Spirochete bacteria form a distinct cluster, other shapes (e.g., filaments and rods) are widely dispersed. One accurate prediction students may make is that all Proteobacteria will cluster together. Unfortunately, this selected dataset splits Proteobacteria into three regions (Alpha, Beta-Gamma, and Delta-Epsilon), a result of using a small and extremely diverse dataset.

**Safety Issues.**

None.

#### **ASSESSMENT and OUTCOMES**

#### **Suggestions for Assessment.**

Student pairs turn in the following lab-generated assignments for grading:

- 1. Control Dataset Worksheet (10 points);
- 2. Biology Workbench Upload Summary Print-out (2 points);
- 3. Aligned Data, page 1 only (2 points);
- 4. Final Tree, including hand-labeling (6 points); and
- 5. Discussion (10 points).

The combined value of this assignment is 10% of the lab assignment grade (30/300 total points).

Of these assignments, the Control Dataset defines the stage for all further data interpretation and should be graded the most carefully. Students should be rewarded for acute detective work in researching less obvious features of the sequences that regard source, ecology, and metabolism. For example, students who simply put should phrases like "environmental sample" instead of more advanced information (e.g., from Japanese oil reserve) should not receive full credit because a key element of this exercise is understanding the breadth of DNA-based research that is occurring in many unusual places around the world.

The Final Tree and Discussion should also be checked carefully. The following point distribution is used: 3 points for question 2, 2 points for question 3, and 5 points for carefully discussing their hypotheses in light of actual tree data.

At the end of the term, students are assessed via a written lab exam, with 10% (15/150 total points) covering this lab exercise. Students are asked a combination of multiple choice and short answer questions dealing with the function and purpose of key computational resources used in this exercise: NCBI, GenBank, BW, ClustalW, and PAUP. Although students are not asked to physically use computers during this exam, GenBank data record print-outs are provided and students are asked to analyze them for specific information (e.g., phylum, genus, source).

#### **Field Testing.**

Since being developed in 1998, approximately 100 junior- and senior-level undergraduate Biology majors have completed this curriculum. Of these, about 20 represent Molecular Biology students, 20 Computational Students, and 60 General Microbiology students. Most students (50 to 60%) were pursuing careers in the health sciences. The remaining students sought careers in secondary education and research (academic, government, or biotechnology).

#### **Student Data.**

Since 2003, we have completed assessment of lab curricula in General Microbiology, which serves a maximum of 16 students per term. Twenty-two students rated this curriculum on a 10-point scale in Fall 2003 and Spring 2004, as summarized below:

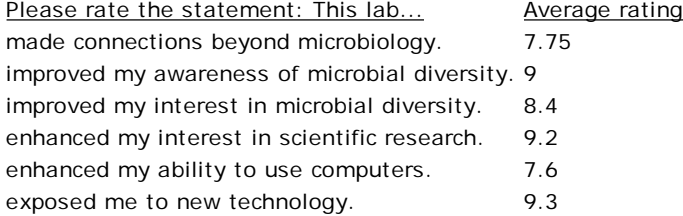

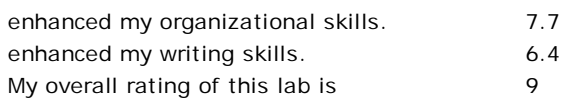

#### **SUPPLEMENTARY MATERIALS**

#### **Possible Modification.**

This exercise can be modified in many ways, some based on direct experience running more advanced versions of this exercise in other courses. As previously suggested, instructors can use these procedures to develop alternative datasets and unknowns to address different questions in microbiology. For example, we have developed specific new datasets and trees that examine the phylogenetic relationships between different metabolic groups (e.g., only photosynthetic bacteria, nitrogen cycling bacteria, sulfur cycling bacteria, etc.). Similar datasets could be developed to address epidemiological issues using viruses or pathogenic bacterial datasets. In addition to dataset modifications, we have provided two additional modifications for instructors who either have less or more time to devote to this topic.

#### Shorter Modification

For instructors who do not have adequate time or PAUP software licenses, it is possible to provide students with just a final tree (showing accession or GI numbers and a legend) and have them use NCBI-GenBank to solve the dataset and interpret the unknowns (i.e., completing the Control Dataset Worksheet and the Discussion as written). This exercise has been effectively run with both undergraduate biology majors, as well as adapted for online distance-education curriculum for secondary science teachers and precollege students.

#### Longer Modification

As has been done in our Computational Biology/Bioinformatics Course (Biology 301), students can fully develop and analyze their own datasets to address a microbiological question that interests them. A summary of microbiology-driven projects students have undertaken in this course is included in Appendix 6. Although meaningful, this exercise is extremely challenging and should only be attempted with senior-level biology majors and by instructors with advanced training in phylogenetic analysis. Common student mistakes include choosing nonhomologous sequences (e.g., mixing hemagglutinin and neuraminidase sequences during an influenza project), and including variable-length sequences (e.g., mixing full-length 1,500 base pair sequences, 200 to 300 base pair PCR products, and whole genome entries). Including and emphasizing these parameters on dataset-building worksheets will help. Instructors who embark on this project should give students four to six additional lab sessions to research and select chosen projects and datasets. In our full course, we spend 4 weeks (eight full labs) on this project, requiring that students include and analyze relevant protein structure data alongside their alignments and final trees.

### A summary of microbiology-driven projects

Appendix 6. Computational projects

#### **Acknowledgments.**

This work was supported, in part, by an National Science Foundation Microbial Observatories/Research at Undergraduate Institute grant (NSF-MO/RUI 0237167).

#### **References.**

- **Baxevanis, A. D., and B. F. F. Ouellette.** 1998. Bioinformatics, a practical guide to the analysis of genes and 1. proteins, 1st ed. John Wiley and Sons, Inc., New York, N.Y.
- 2. **Campbell, A. M.** 2003. Public access for teaching genomics, proteomics, and bioinformatics. Cell. Biol. Educ. **2:**98-111.
- 3. **Cohen, J.** 2003. Guidelines for establishing undergraduate bioinformatics courses. J. Sci. Educ. Technol. **12:**449-456.
- 4. Felsenstein, J. 2005. PHYLIP (Phylogeny Inference Package) version 3.6. Department of Genome Sciences, University of Washington, Seattle. [http://evolution.genetics.Washington.edu/phylip.html].
- 5. Honts, J. E. 2003. Evolving strategies for the incorporation of bioinformatics within the undergraduate cell biology curriculum. Cell. Biol. Educ. **2:**233-237.
- **Madigan, M. T., J. M. Martinko, and J. Parker.** 2003. Brock biology of microorganisms, 10th ed. Prentice Hall, Upper 6. Saddle River, N.J.
- **Page, R. D. M., and E. C. Homes.** 1998. Molecular evolution, a phylogenetic approach, 3rd ed. Blackwell Science, 7. University Press, Cambridge, Mass.
- 8. **Swofford, D. L.** 2000. PAUP 4.0b10. Sinauer Associates Inc., Sunderland, Mass.
- 9. Thompson J. D., H. D. Higgins, and T. J. Gibson. 1994. CLUSTAL W: improving the sensitivity of progressive multiple sequence alignment through sequence weighting, position-specific gap penalties and weight matrix choice. Nucleic Acids Res. **22:**4673-4680.
- 10. **Woese, C. R.** 1987. Bacterial evolution. Microbiol. Mol. Biol. Rev. **51:**221-271.

## **APPENDIX 1. Lab Session One Procedures**

### **1. Solving the Dataset Using NCBI**

*About the National Center for Biotechnology Information (NCBI).*

NCBI, supported by federal funding (National Institutes of Health and National Library of Medicine) since 1988, archives molecular information via several databases, including nucleotide (GenBank), protein, genome, and structure. Each data entry is minimally annotated with the following information, all of which is searchable. It is especially useful to click available publication links for published sequences because abstracts have additional information.

- LOCUS: name, length, molecule, date
- ACCESSION: unique assigned identifier (assigned by NCBI at the time of acceptance)
- VERSION: accession version plus GI:number (submission number; e.g., 1 is the first submitted)
- SOURCE: organism of origin, common name
- ORGANISM: whole organism, detailed classification and taxonomy
- AUTHORS: submitting scientists
- TITLE: publication, manuscript, and/or project title, links to abstract (minimally), possibly article
- FEATURES: biological markers including, in some cases, physical source and structural motifs

### *Task: identifying and understanding your controls using NCBI.*

In this lab, your overall goal will be to use known bacterial sequences to identify new or unknown bacterial sequences from Yellowstone National Park hot springs. The first step is to understand your controls.

### *Procedures.*

Go to NCBI and note the menu bar items at the top; set the search bar to nucleotide (i.e., GenBank). Enter each accession number listed below, one at a time, and hit "go." One "hit" will come up; click on the accession number, this will take you to the annotated flatfile. Read the annotations and your text to determine requested information to complete the table. Repeat for each accession number, recording all pertinent information as you go. You may want the NCBI Control Worksheet open so you can cut and paste from NCBI as you work.

### *Turn in assignment.*

Complete the attached NCBI Control Worksheet (Appendix 2).

### **2. Uploading the Dataset Using Biology Workbench**

### *About the Biology Workbench (BW).*

BW, free since 1996, is supported by the San Diego Supercomputer Center, with additional federal funding (e.g., National Science Foundation). It provides 150,000 sessions per month, with each person creating and using individual accounts*.* BW provides programs and interfaces with other databases like NCBI. You will use two tool bars today: SESSION (starting and choosing projects) and NUCLEIC (uploading data). Within each, there are many pieces of software for different functions. We will only use a few of these options. If you want to learn more, download and read the available online BW tutorial (http://peptide.ncsa.uiuc.edu/tutorials\_current/How3.2/).

### *Task: uploading your controls to BW.*

NCBI archives information but provides limited capacity for storing and analyzing complex datasets. For this analysis, scientists turn to an array of different software, ranging from extremely expensive to online and free. We will use BW to build our dataset today. During our next lab session, we will use different BW tools to analyze our dataset.

### *Procedures: session tools.*

Open BW, http:workbench.sdsc.edu/, and set up an account. Record your user name and password. Using your account, select and open SESSION TOOLS. From the SESSION TOOLS box, click on

"Start New Session," and hit the RUN button. A new screen should open, asking for a description. Type "16S Tree" and hit START NEW SESSION. A new screen should open showing 16S Tree has been created and is selected.

### *Procedures: nucleic tools and Ndjnn.*

Now select and open NUCLEIC TOOLS. A new window with a new box of different tools will appear. Select Ndjinn-Multiple Database Search and hit the RUN button. (Ndjinn stands for engine, as in search engine). Enter the accession number in the text box and select GBBCT (GenBank Bacterial Sequences). GBBCT is one of many databases that BW can link to; you will have to scroll to find it on the screen. This tells BW to connect to NCBI-GenBank. **Click the SEARCH button at the top of page.** A new window with one hit should come up. Confirm it is correct using your worksheet records. Click the checkbox next to the sequence hit and select IMPORT SEQUENCE(S). You will be taken back to the NUCLEIC TOOLS page, now showing the newly imported sequence. Repeat these steps for all accession numbers within your dataset. When finished, do not shut BW down; proceed to part three.

### **3. Uploading the Unknowns**

### *Task: uploading your unknowns to BW.*

In addition to the controls, you will now cut and paste three unknown DNA sequences to your 16S Tree Session. In our case, unknowns represent new isolates from Yellowstone hot spring communities.

### *Procedures.*

From within 16S Tree/NUCLEIC TOOLS, select "Add New Nucleic Acid Sequence," and hit RUN. After the new screen comes up, type in the appropriate label (e.g., Unknown 1). Now, cut and paste each sequence from the Unknown Sequences document (Appendix 3). Make sure that you cut and paste all information from each sequence entry, starting with >name. Each Unknown should look like this in BW. After confirming, click SAVE.

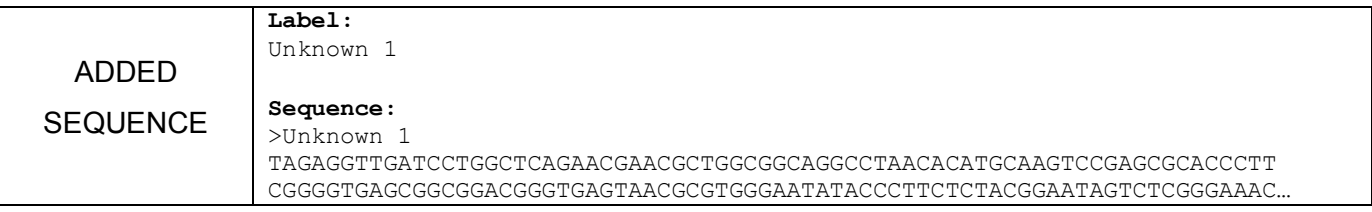

### *Note about your controls.*

Control Labels appear as: Aquifex pyrophilus 16S ribosomal RNA gene, partial sequence. Control Sequences appear as: >37222674 (return) TTCCCT… In this case, >37222674 is the GI number. In other cases, it may be the Accession number. Regardless, it is this value (what appears after the ">") that will carry through on your final tree. Thus, it is important that you keep track of all levels of data (GI, accession, and name). If you lose information, you can re-search NCBI-GenBank.

### *Print assignment.*

Print out your final uploaded 16S Tree dataset, controls and unknowns, by going to File and selecting Print. Although you have no basis for predicting what your unknowns are at this time, you should be able to speculate on some controls that will cluster together and why. Formulate predictions about three groups that should form distinct clusters and explain your reasoning, using evidence from your NCBI Control Worksheet. At least one of your predictions should focus on photosynthetic microbes.

### **APPENDIX 2. NCBI control worksheet**

Name(s):

Date:

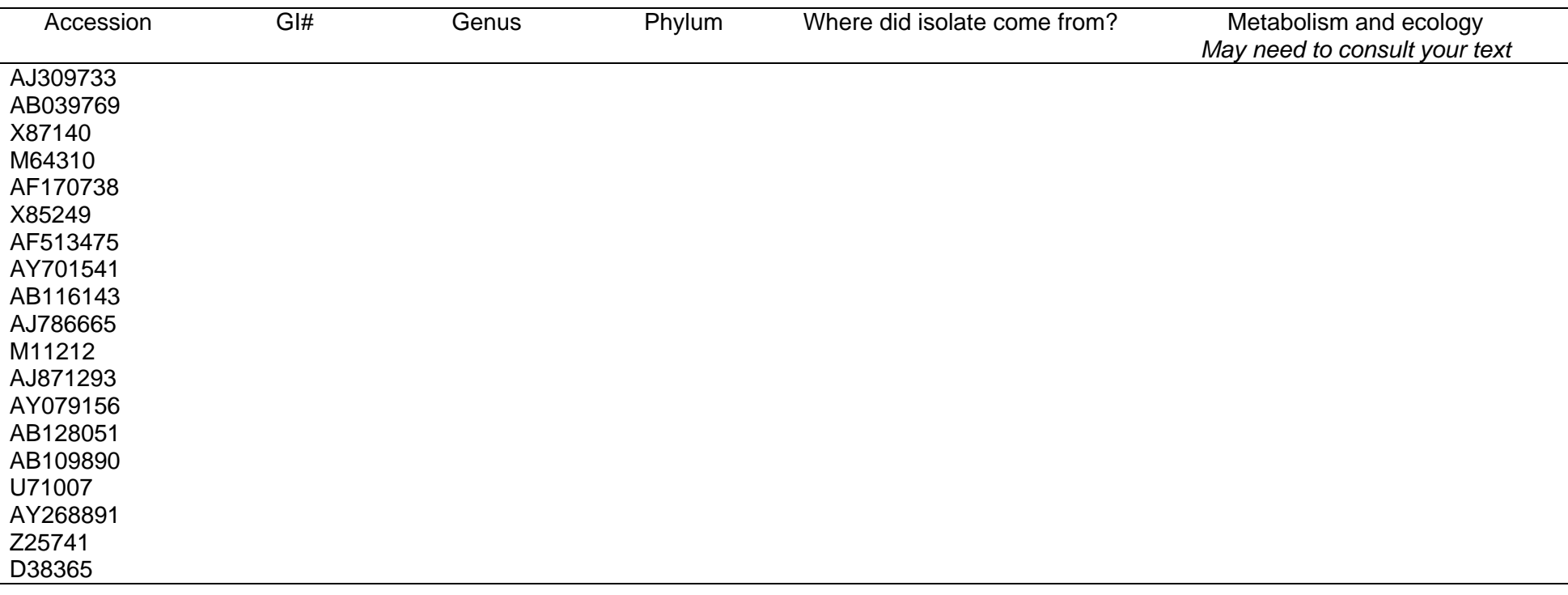

*Did you remember to attach the final print-out of your Biology Workbench loading exercise? Did you summarize hypotheses about control clustering and why?* 

### **APPENDIX 3. Unknown sequences**

#### >Unknown 1

TAGAGGTTGATCCTGGCTCAGAACGAACGCTGGCGGCAGGCCTAACACATGCAAGTCCGAGCGCACCCTT CGGGGTGAGCGGCGGACGGGTGAGTAACGCGTGGGAATATACCCTTCTCTACGGAATAGTCTCGGGAAAC TGGGGGTAATACCGTATACGCCCTTCGGGGGAAAGATTTATCGGAGAAGGATTAGCCCGCGTTGGATTAG GTAGTTGGTGGGGTAATGGCCTACCAAGCCGACGATCCATAGCTGGTTTGAGAGGATGATCAGCCACACT GGGACTGAGACACGGCCCAGACTCCTACGGGAGGCAGCAGTGGGGAATCTTAGACAATGGGCGCAAGCCT GATCTAGCCATGCCGCGTGAGTGACGAAGGTCTTAGGATCGTAAAGCTCTTTCGCTGGGGAAGATAATGA CTGTACCCAGTAAAGAAGTCCCGGCTAACTCCGTGCCAGCAGCCGCGGTAATACGGAGGGGACTAGCGTT GTTCGGAATTACTGGGCGTAAAGCGCACGTAGGCGGATTAGCAAGTTAGGGGTGAAATCCCGGGGCTCAA CCCCGGAACGGCCCTTAAAACTGCTAGTCTAGAGTTCGAGAGAGGTGAGTGGAATTCCGAGTGTAGAGGT GAAATTCGTAGATATTCGGAGGAACACCAGTGGCGAAGGCGGCTCACTGGCTCGATACTGACGCTGAGGT GCGAAAGCGTGGGGAGCAAACAGGATTAGATACCCTGGTAGTCCACGCCGTAAACGATGAATGCCAGACG TCGGCAAGCATGCTTGTCGGTGTCACACCTAACGGATTAAGCATTCCGCCTGGGGAGTACGGTCGCAAGA TTAAAACTCAAAGGAATTGACGGGGGCCCGCACAAGCGGTGGAGCATGTGGTTTAATTCGAAGCAACGCG CAGAACCTTACCAACCCTTGACATGGTTATCGTAGTTACCAGAGATGGTTTCGTCAGTTCGGCTGGATAA CACACAGGTGCTGCATGGCTGTCGTCAGCTCGTGTCGTGAGATGTTCGGTTAAGTCCGGCAACGAGCGCA ACCCACACCCTTAGTTGCCAGCATTCARTTGGGCACTCTAGGGGAACTGCCCGTGATAAGCGGGAGGAAG GTGTGGATGACGTCAAGTCCTCATGGCCCTTACGGGTTGGGCTACACACGTGCTACAATGGTAGTGACAA TGGGTTAATCCCAAAAAGCTATCTCAGTTCGGATTGGGGTCTTGCAACTCGACCCCATGAAGTCGGAATC GCTAGTAATCGCGTAACAGCATGACGCGGTGAATACGTTCCCGGGCCTTGTACACACCGCCCGTCACACC ATGGGAGTTGGGTCCACCCGAAGGCCGTGCGCCAACCAGCAATGGGGGCAGCGGACCACGGTGAGCTTAG CGACTGGGGTGAAGTCGTAACAAGGTAACCAGGTGG

#### >Unknown 2

GATGAACGCTGGCGGCGTGCTTAACACATGCAAGTCGAACGAAGTCTTCGGACTTAGTGGCGGACGGGTG AGTAACGCGTGAGGACCTACCCTAAGGACGGGGACAACAGTTGGAAACGACTGCTAATACCCGATGTGCC GAGAGGTGAAAGATTTATCGCCTAAGGATGGACTCGCGTCAGATTAGCTAGTTGGTGTGGTAACGGCATA CCAAGGCAACGATCTGTAGCTGGTCTGAGAGGATGATCAGCCACACTGGGACTGAGACACGGCCCAGACT CCTACGGGAGGCAGCAGTGGGGAATTTTCCGCAATGGGCGAAAGCNTGACGGAGCAACGCCGCGTGTGGG AGGAAGGTTTTAGGACTGTAAACCACTTTTCTCAGGGAAGAAGATCTGACGGTACCTGAGGAATCAGCAT CGGCTAATTCCGTGCCAGCAGCCGCGGTAATACGGGAGATGCAAGCGTTATCCGGAATTATTGGGCGTAA AGCGTCCGCAGGCGGTCTTATAAGTCTGTCGTTAAAGCACACAGCTTAACTGTGGGAGAGCGATGGAAAC TGTGAGACTAGAGTGCGGTAGGGGTAGGGGGAATTCCCGGTGTAGCGGTGAAATGCGTAGATATCGGGAA GAACACCAGCAGCGAAAGCGCCCTACTGGGCCGCAACTGACGCTCATGGACGAAAGCTAGGGGAGCGAAA GGGATTAGATACCCCTGTAGTCCTAGCCGTAAACGATGGACACTAGGTGTTGTCTGTATCGACCCGGACA GTGCCGTAGCTAACGCGTTAAGTGTCCCGCCTGGGGAGTACGCACGCAAGTGTGAAACTCAAAGGAATTG ACGGGGGCCGCACAAGCGGTGGAGTATGTGGTTTAATTCGATGCAACGCGAAGAACCTTACCAGGGCTTG ACATCCCGCGAATCTCTGTGAAAGTGGAGAGTGCTTCGGGAGCGCGGAGACAGGTGGTGCATGGCTGTCG TCAGCTCGTGTCGTGAGATGTTGGGTTAAGTCCCGCAACGAGCGCAACCCTCGTTCTTAGTTGCCATCAT TAAGTTGGGCACTCTAGGGAGACTGCCGGTGACAAACCGGAGGAAGGTGGGGACGACGTCAAGTCATCAT GCCCCTTACGTCCTGGGCTACACACGTACTACAATGCTAGGGACAAAGAGCAGCCAACTCGCGAGAGTGA GCTAATCTCATAAACCCTGGCTCAGTTCGGATTGCAGGCTGCAACTCGCCTGCATGAAGTAGGAATCGCT AGTAATCGCAGGTCAGAATACTGCGGTGAATACGTTCCCGGGCCTTGTACACACCGCCCGTCACACCATG GAAGTTGGCCACGCCCGAAGTCGCTACCCTAACCGTTCGCGGAGGGGGGCGCCGAAGGCAGGGCTGATGA CTGGGGTG

#### >Unknown 3

GCTTGGTACCGAGCTCGGATCCACTAGTAACGGCCGCCAGTGTGCTGGAGTTCGCCCTTGCGGATCCGCG GCCGCTGCAGAGTTTGATCCTGGCTCAGGACGAACGCTGGCGGCGTGCCTAATGCATGCAAGTAGCACGC ACCCGCTTCGGCGGGTGAGTGGCGCACGGCTGAGTAACACGTGGGAACCCGCCCCCCGGTGGGGGATAAC GCGACGAAAGTAGCGCTAATCCCGCATACGTCCCCAGGGAGAAAGCGCAGTGCGCGCCAGAGGGAGGAGC CTGCGAGCCCATCAGGTCGTTGGTGGGGTAAGGGCCTACCAAGCCGATGACGGGTAGCTGGTCTGGGAGG ATGACCAGCCAGACTGGGACTGAGACACGGCCCAGACTCCTACGGGAGGCAGCAGCAAGGAATTTTCGGC AATGGGCGCAAGCCTGACCGAGCAACGCCGCGTGCAGGATGACGGCCTTCAGGGTTGTAAACCGCTTTTC GGGGGGACGATGATGACGGTACCCTCGGAACAAGCCCCGGCTAACTCTGGGCCAGCAGCCGCGGTAAGAC AGAGGGGGCGAGCGTTGTCCGGAGTCACTGGGCGTAAAGCGCGCGCAGGCGGCCAACTCAAGTGTTGTGT GAAAGCCCCCGGCTCAACCGGGGGAGGTCATGGCAAACTGGGTCGACTCGAGCGTCGGAGAGGCCCCTCG AATTGCCGGTGTAGCGGTAAAATGCGTAGAGATCGGCAGGAAGACCAAGGGGGAAGCCAGGGGGCTGGCC GCTAGCTGACGCTGAGGCGCGACAGCGTGGGGAGCAAACCGGATTAGATACCCGGGTAGTCCACGCCGTA AACGATGACCACTCGGCGTGTGGCGACTATTGACGTCGCGGCGCGCCTAGCTCACGCGATAAGTGGTCCG CCTGGGAACTACGAGCGCAAGCTTAAAACTCAAAGGAATTGACGGGGGCCCGCACAAGCAGCGGAGCGTG TGGTTTAATTCGACGCAACCCGAAGAACCTTACCCAGACTGGACATGACGGTGAAAACGGCGGAAACGTC GTCGGCCTGCGAGGGTCCGTCACAGGTGCTGCATGGCTGTCGTCAGCTCGTGTCGTGAGATGTTGGGTTA AGTCCCGCAACGAGCGCAACCCCTGCGGTTAGTTACTGCGTGTCTAACCGGACTGCCCTTTGGGGAGGAA GGCGGGGATGACGTCAAGTCCGCATGGCCCTGACGCCTGGGGCGACACACACGCTACAATGGCGCCGACA ATGCGTTGCCACCGCGTAAGCGGAGCGCGAATCGCCAAACGGCGCCGCAGTGCAGATCGGGGGCTGCAAC TCGCCCCCGTGAAGGCGGAGTTGCTAGTAACCGCGTATCAGCCATGGCGCGGTGAATCCGTACCCGGGCC TTGTACACACCGCCCGTCACGTCATGGGAGTTGTCAATGCCTGAAGTCCGTGGGCTAACCGCGTGAGCGG AGGCAGCGGCCGAGGGCAGGGGCAGCGACTGGGACGAAGTCGTAAAAACCCCGGCGGCCCGCTCGAGCAA GGGCGAATTCTGCAGATATCCATCACACTGGCGGCCGCTCGAGCATGCATCTAGAGGGCCCAA

### **APPENDIX 4. Lab Session Two Procedures**

### **1. Aligning Your Dataset**

### *About ClustalW and multiple sequence alignment.*

ClustalW, intended to be permanently free, was designed by Thompson et al. (1) at the European Molecular Biology Laboratory. The original, technical paper describing ClustalW is available online at:

http://www.ncbi.nlm.nih.gov/entrez/query.fcgi?cmd=Retrieve&db=pubmed&dopt=Abstrac t&list\_uids=7984417. ClustalW compares data in pairwise manner to establish percent similarity and then ranks the sequences. The rankings are used to establish the order in which the actual alignment will take place. Although we will use the default ClustalW settings, it is possible to change some alignment parameters, including the penalty for opening and extending a gap (i.e., creating an insertion or deletion), the cost for aligning different amino acid residues (using various protein substitution matrices), and the cost for aligning different nucleic acid residues .

### *Task: preparing your alignments.*

Now that you understand and have uploaded your dataset onto Biology Workbench (BW), your next task will be to use ClustalW to produce an alignment. After obtaining the alignment data, you will convert the data to a format that can be read by the phylogenetic tree software, PAUP.

### *Procedure.*

Open your previously-created account on the BW site, http:workbench.sdsc.edu. In SESSION TOOLS, select your 16S tree dataset checkbox, select "Resume Session," and hit Run. A new window should open (still in SESSION), displaying all of your entered data from the last lab. Hit NUCLEIC TOOLS, "Select All Sequences," and hit Run; all sequences should be checked. With all sequences checked, select "CLUSTALW– Multiple Sequence Alignment," and hit Run. A new screen will come up with your dataset and several selection parameters; do not change the parameters. Hit Submit and wait 2 to 5 minutes; once finished, click on Import Alignment(s). A new window in ALIGNMENT TOOLS will come up. After selecting your alignment dataset checkbox, select "View Aligned Sequence(s)," and hit Run. In the Format pull-down box, select Paup/Nexus format; the data below will change accordingly. Hit "Download/view all sequences in text format" and a new window will appear. Perform a File/Save As (keeping .txt); record the file name and where it has been saved.

### *Print assignment.*

Open your Paup/Nexus file in a text program and print ONLY the first page. Beware: the whole document is likely 20 to 30 pages long. Please avoid printing the whole document!

### **2. Searching and Analyzing Phylogenetic Trees**

### *About PAUP.*

Phylogenetic Analysis Using Parsimony (PAUP) is a software package that uses alignment data to search and display phylogenetic trees. Many possible trees are initially constructed and searched using, in this exercise, heuristic (rapid, less computationally demanding) methods. PAUP then reports the most parsimonious trees, those with the fewest assumptions (e.g., the fewest number of assumed genetic changes). Resulting trees are viewed in TreeView, which includes a legend that defines the unit length

corresponding to 10 nucleotide differences. On the kind of tree in this exercise, only the horizontal branch lengths are used to determine the nucleotide differences. You will need to use rulers to analyze the relationships between the unknowns and their nearest neighbors.

### *Task: opening your alignment in PAUP and logging output.*

Open PAUP; three windows will appear with an Open window in the foreground. Using the "Files of Type" pull-down box, change settings to "All files." Browse to your .txt file (previously saved as text format for Paup/Nexus in BW). Hit Open/Execute and a new Display window with your previous alignment will appear. Note the command box at the bottom of the display where you can type things; this is where you will perform all future tasks.

### *Task: generating trees using parsimony methods.*

In the command box type: **set criterion=parsimony** and hit Execute. To conduct a heuristic search, type in the command line **hsearch** and hit Execute. A smaller search box will come up; after the search is complete, click on Close. In the command line, type: savetrees file=\*\\*\*.tre brlens=yes<sup>a</sup> and hit Execute. The display will tell you that the file has been saved. To view a low-resolution tree output, type **describetrees** and hit Execute. The tree will show up in the display buffer and also in the log file.

<sup>a</sup>Note: \* is the location; \*\* is the file name, which has to have the tree extension (.tre). Make sure you record this name and the location where it has been saved. This command line is VERY particular. It is useful to first locate your ultimate file destination and then copy the address line for this location, pasting it directly to the command line above.

### *Task: viewing and printing results.*

To print trees, open the TreeView program and then browse/open your tree file. From the Tree Menu, select Phylogram and use print commands to print. When opening your most parsimonious trees, you will have at least two trees. Scroll through them using the arrow keys in the upper-left corner of the screen. Print at least two for turn-in and analysis.

#### *Turn in assignment and complete the discussion questions.*

On the tree print outs, handwrite the genus name for each of the tree branches. Answer the following discussion questions.

1. Based on simple branch location, what is the predicted identity of each of your unknowns. Speculate to the phylum and genus level and comment on likely metabolism. 2. Given your previous answer, how genetically similar is each unknown to each of its nearest neighbors. Explain.

3. Did your tree support all of your predictions about the relationships between control bacteria? Explain. What does the tree suggest about how useful metabolism and ecology are in terms of phylogeny? What does the tree suggest about the evolution of photosynthesis, in particular?'

### **Reference.**

1. **Thompson, J. D., D. G. Higgins, and T. J. Gibson.** 1994. CLUSTAL W: improving the sensitivity of progressive multiple sequence alignment through sequence weighting, positions-specific gap penalties and weight matrix choice. Nuc. Acids Res. **22:**4673– 4680.

# **APPENDIX 5. Instructor dataset key**

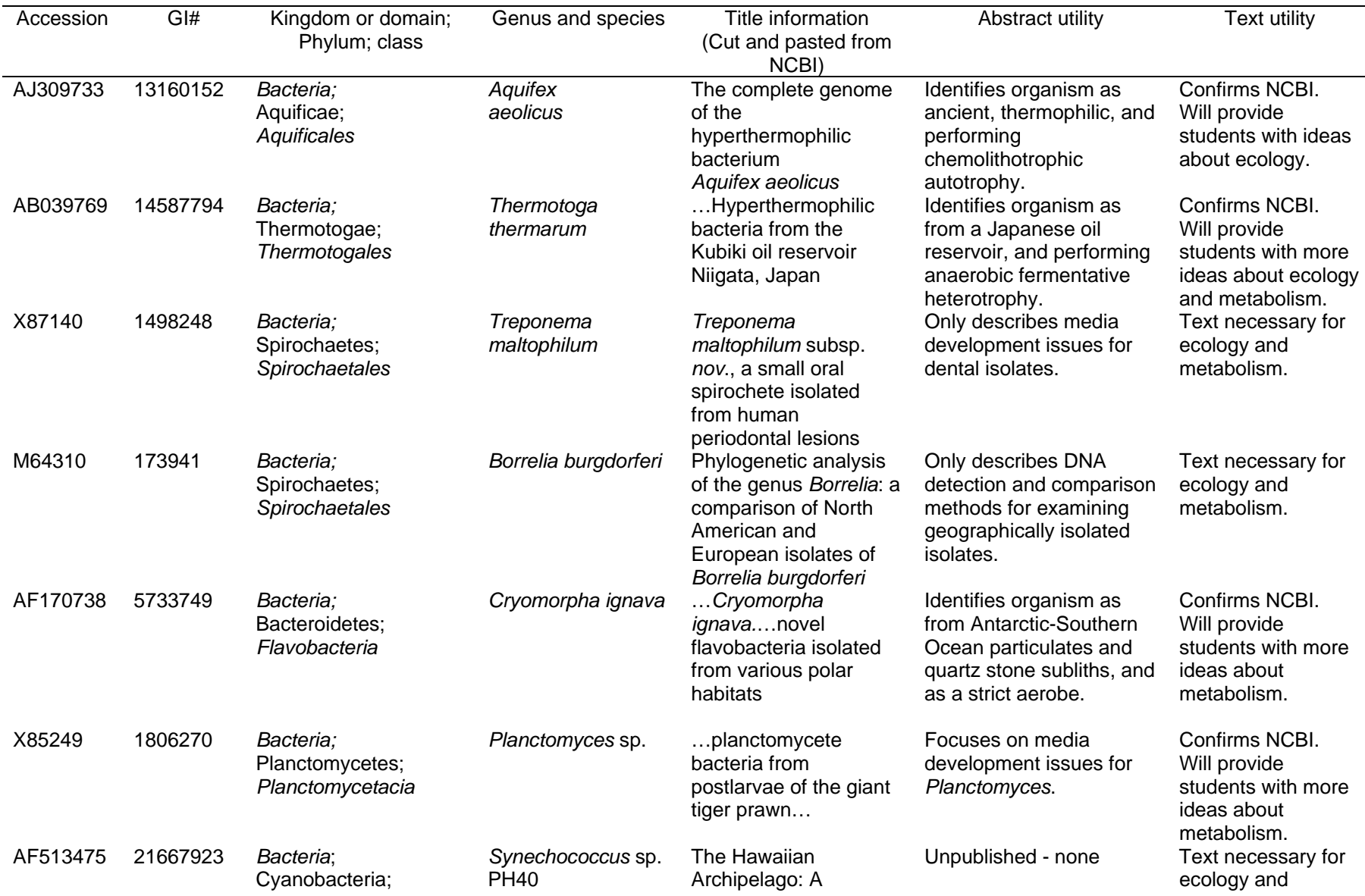

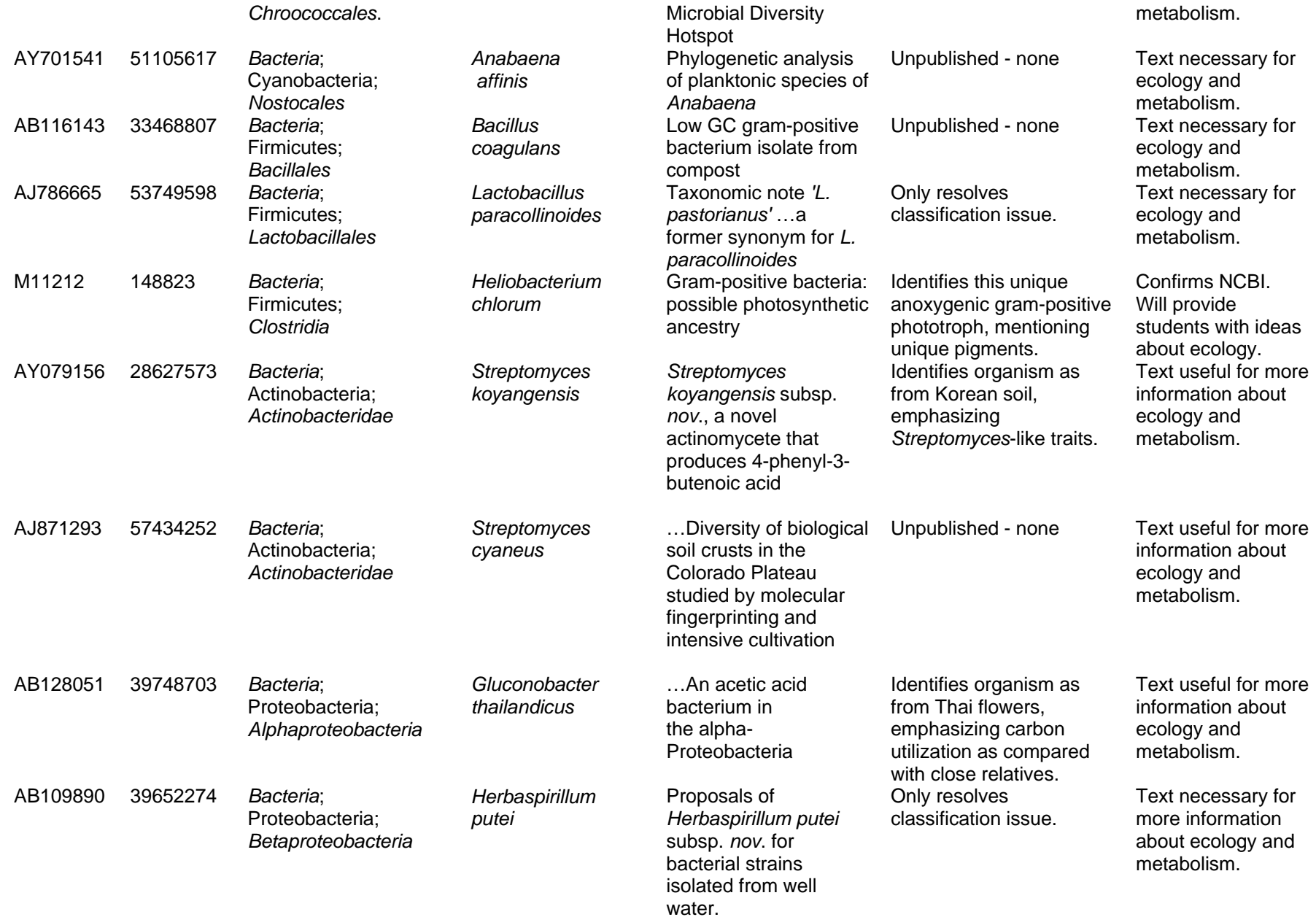

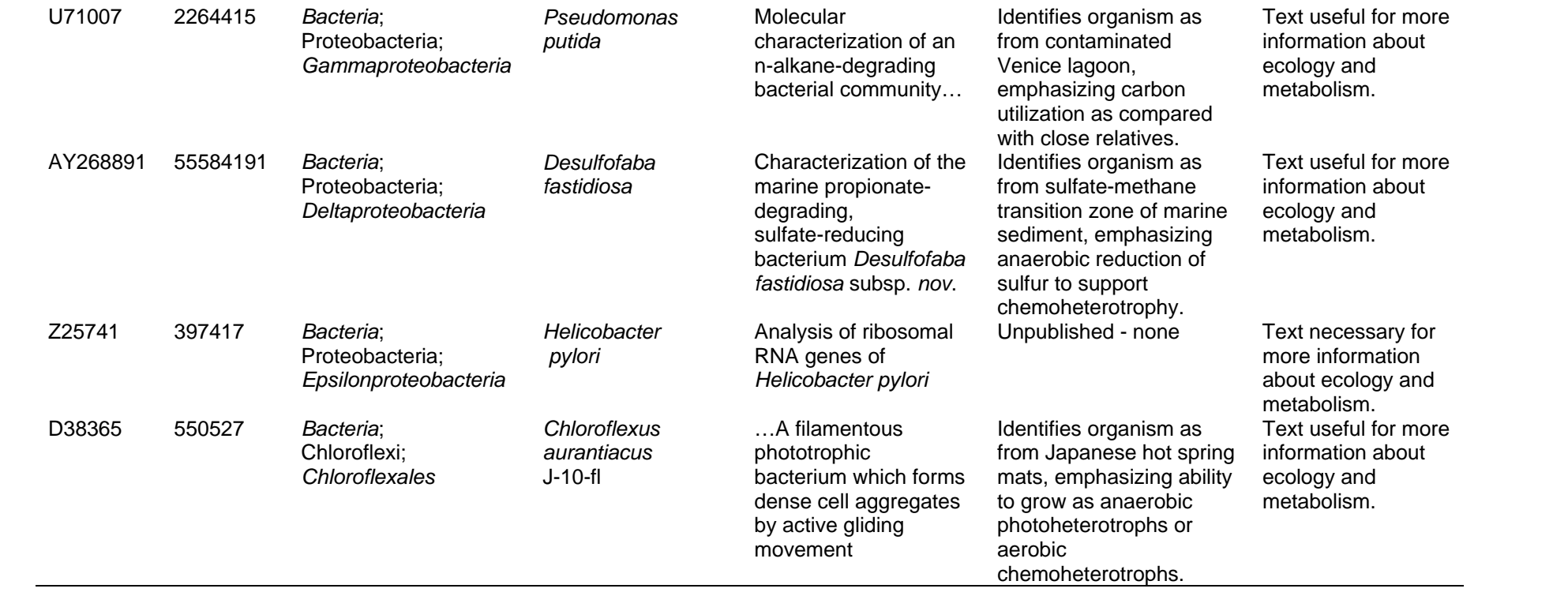

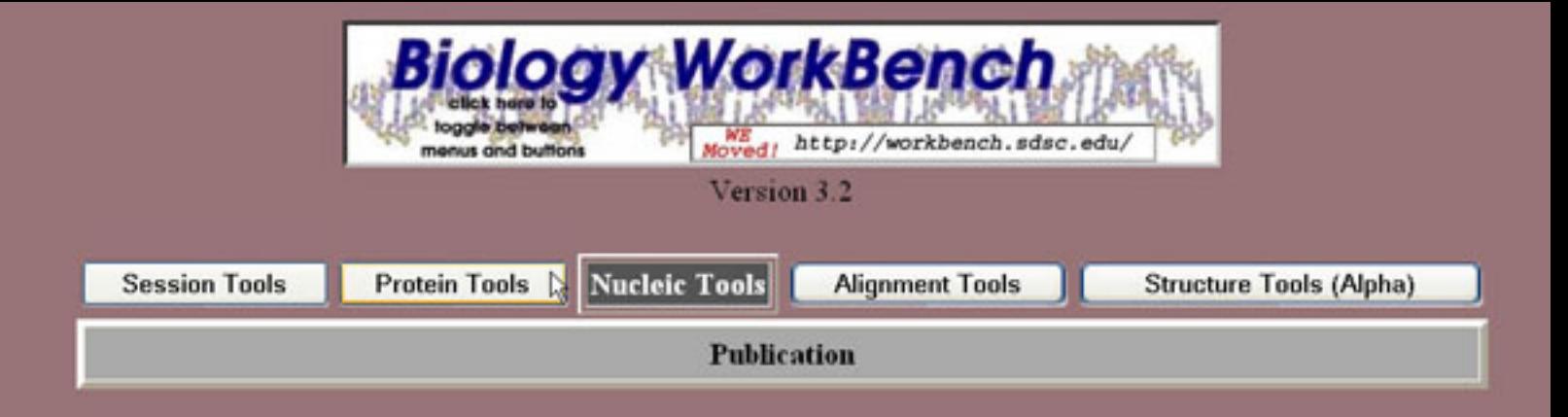

- **User Entered** unknown 3
- **User Entered** unknown 2
- **User Entered** unknown1
- GBBCT:550527 Chloroflexus aurantiacus gene for 16S ribosomal RNA, partial
- GBBCT:397417 H.pylori gene for 16S ribosomal RNA (partial).
- GBBCT:55584191 Desulfofaba fastidiosa 16S ribosomal RNA gene, partial sequence.
- GBBCT:2264415 Pseudomonas putida 16S ribosomal RNA gene, partial sequence.
- GBBCT:39652274 Herbaspirillum putei gene for 16S rRNA, partial sequence.
- GBBCT:39748703 Gluconobacter thailandicus gene for 16S rRNA, partial sequence,
- GBBCT:28627573 Streptomyces kovangensis strain VK-A60 16S ribosomal RNA gene.
- GBBCT:57434252 Streptomyces cyaneus 16S rRNA gene, isolate CP183-1.
- GBBCT:148823 Heliobacterium chlorum 16S ribosomal RNA.
- $\Box$  GBBCT:53749598 Lactobacillus paracollinoides partial 16S rRNA gene, type strain
- GBBCT:33468807 Bacillus coagulans gene for 16S ribosomal RNA, partial sequence,
- GBBCT:51105617 Anabaena affinis strain NIES40 16S ribosomal RNA gene, partial
- GBBCT:21667923 Synechococcus sp. PH40 16S ribosomal RNA gene, partial sequence.
- GBBCT:1806270 Planctomyces sp. 16S rRNA gene.
- GBBCT:5733749 Cryomorpha ignava 16S ribosomal RNA gene, partial sequence.
- GBBCT:173941 B.burgdorferi 16S ribosomal RNA.
- GBBCT:1498248 Treponema maltophilum 16S rRNA gene (patient BR).
- GBBCT:14587794 Thermotoga thermarum gene for 16S rRNA.
- GBBCT:13160152 Aquifex aeolicus 16S rRNA gene.

#NEXUS [STDIN -- data title]

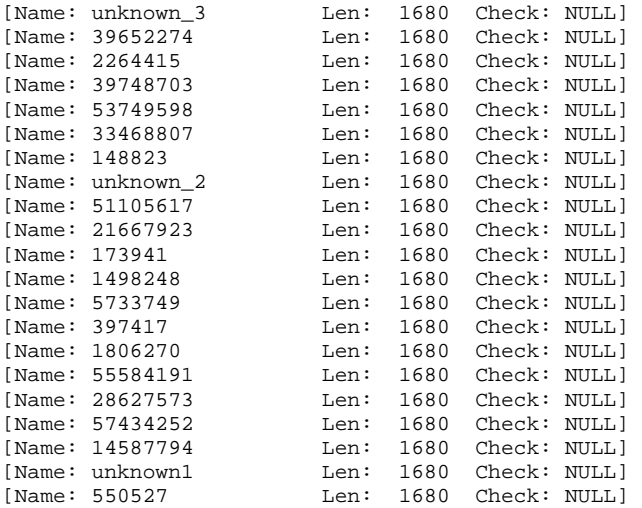

[Name: 13160152 Len: 1680 Check: NULL]

begin data; dimensions ntax=22 nchar=1680; format datatype=dna interleave missing=-; matrix unknown\_3 -------------------- -------------------- -------------------- ---G-GCA-GGCCTAA--CA CATGCAA-G-TCGAACGGAG 39652274 -------------------- -----ACTAGAGTTTGATCC TGGCTCAGATTGAACGCT-- GGCG-GCA-TGCCTTA--CA CATGCAA-G-TCGAACGGCA 2264415 -------------------- -------------------- -------------------- -------------------- ----------------- --- 39748703 -------------------- -------------------- -------------------- ---------TGCTTGA--CA CATGCAA-GCTCGCACGGCA<br>-- 53749598 53749598 -------------------- -------------------- ----------------CT-- GGCG-GCG-TGCCTAA--TA CATGCAA-G-TCGAACGCAT<br>33468807 33468807 -------------------- -------------------- -------------ACGCT-- GGCG-GCG-TGCCTA---TA C-TGCAA-G-TCGTGCGGAC 148823 -------------------- ---------------GATCC TGGCTCAGGACGAACGCT-- GGCG-GCA-TGCCTAA--CA CATGCAA-G-TCGAACGGAG unknown\_2 -------------------- -------------------- -------------------- -------------------- ------------ GAACGGAA 51105617 -------------------- -------------------- -------------------- -------------------- ----------------- --- 21667923 -------------------- -------------------- ----TCAGGATGAACGCT-- GGCG-GTA-TGCCTAA--CA CATGCAA-G-TCGAACGAAG<br>173941 173941 -------------------- AATAACGAAGAGTTTGATCC TGGCTTAGAACTAACGCT-- GGCA-GTG-CGTCTTA--AG CATGCAA-- GTCAAACGGGA 1498248 -------------------- -------------------- --------AACGAACGCT-- GGCG-GCG-CGTCTTA--AA CATGCAA-- GTCGAACGGCA<br>5733749 5733749 -------------------- -------------------- -----------GAACGCT-- AGCG-GCA-GGCCTAA--CA CATGCAA-- GTCGAACGGTA 397417 -------------------- -------------------- --------AGTGAACGCT-- GGCG-GCG-TGCCTAA--TA CATGCAA-- GTCGAACGATG 1806270 -------------------- -------------------- ------------AACGTT-- GGNG-GCA-TGGATTA--GG CATGCAA-- GTCGAGCGAGA 55584191 -------------------- ---------------GATCC TGGCTCAGATTGAACGCT-- GGCG-GCG-TGCTTAA--CA CATGCAA-CGTCGAACGAGA 28627573 -------------------- --------AGAGTTTGATCC TGGCTCAGGACGAACGCT-- GGCG-GCG-TGCTTAA--CA CATGCAA-G-TCGAACGATG 57434252 -------------------- -------------------- -------------------- -------------------- ----------------- --- 14587794 -------------------- -------------------- --------GGTGAACGCT-- GGCG-GCG-TGCCTAA--CA CATGCAA-G-TCGAGCGG- unknown1 GCCCTTGCAGATCCGCAGCC GCATGCAGAGTTTGATCCTG AGCTCAGAGACGAACGCCTA GGCGAGCGATGCCTAAATCG CATGCATCAGTTCAGCAC-- 550527 -------------------- -------------------- --------GACGAACGCT-- GGCG-GCG-TGCCTAA--TG CATGCA-- AGTCGAACRC-- 13160152 ------------------TT CCCTGAAGAGTTTGATCCTG -GCTCAGCG-CGAACGCT-- GGCG-GCG-TGCCTAA--CA CATGCA-- AGTCGTGCGCAG

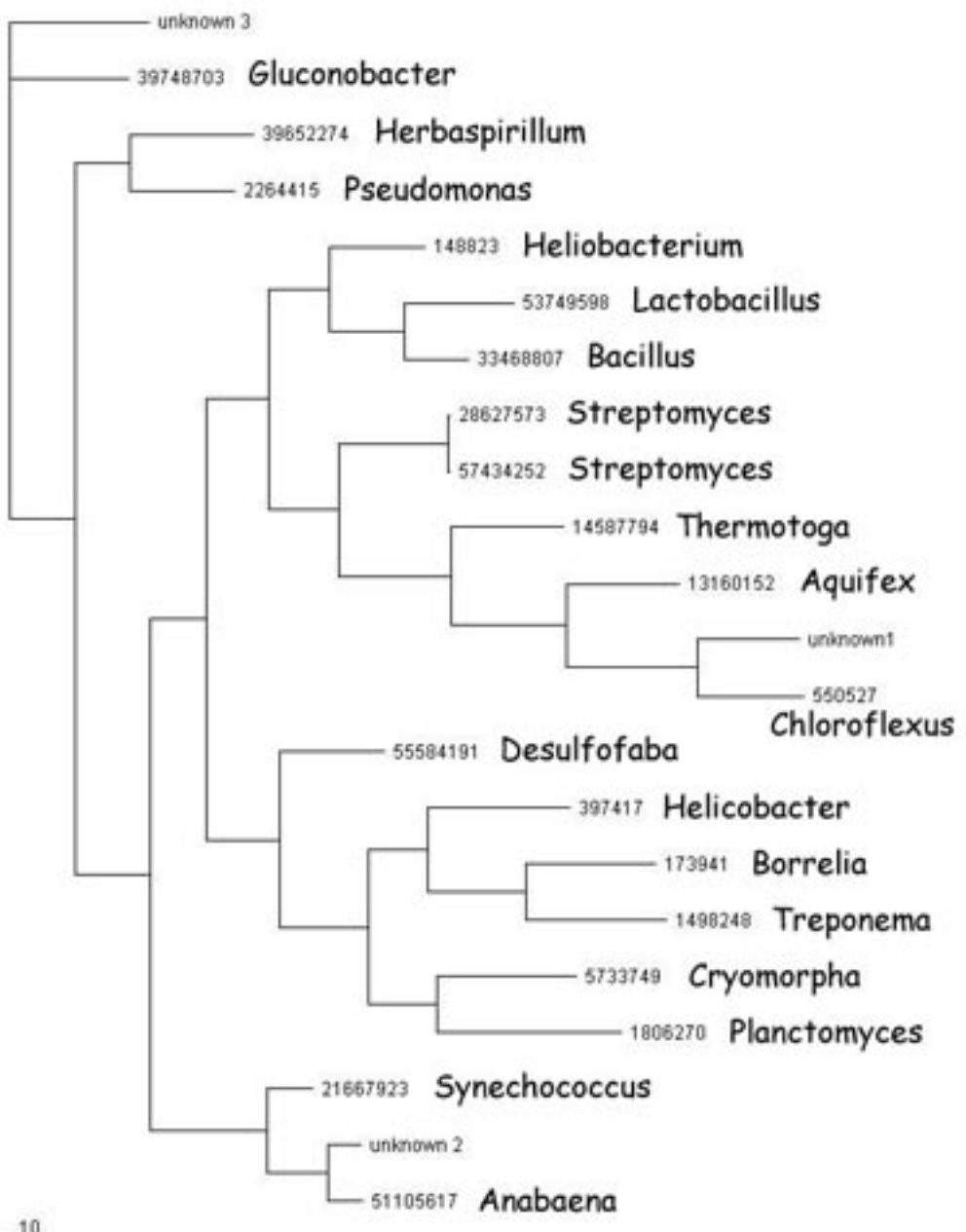

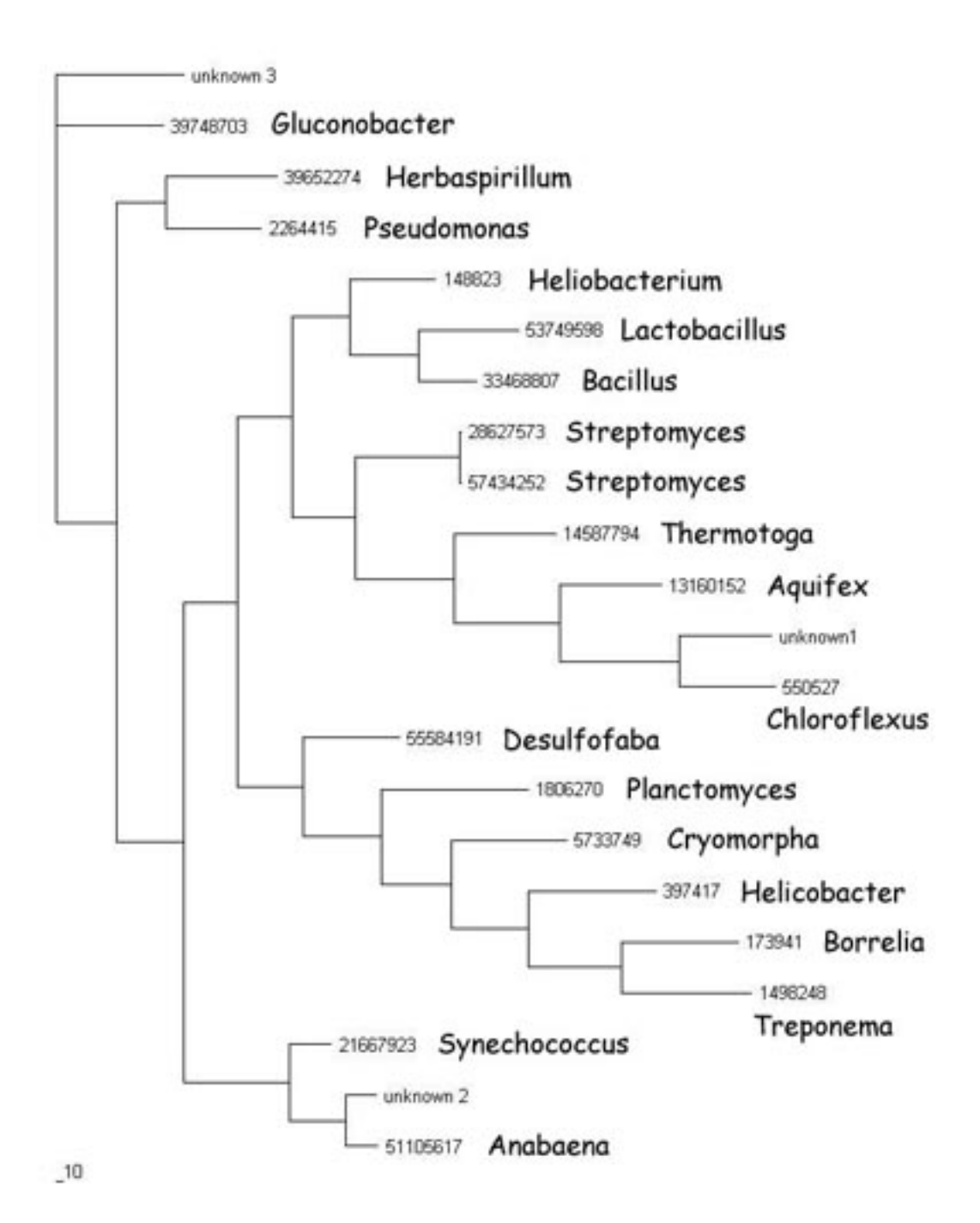

# APPENDIX 6. Computational projects

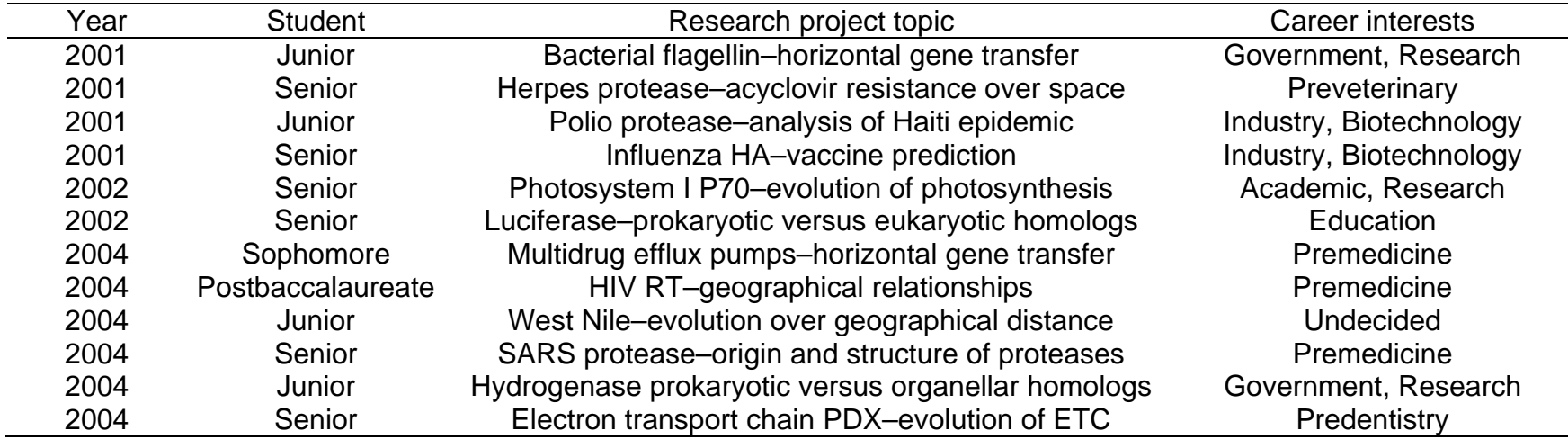